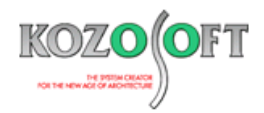

# **株式会社 構造ソフト 今月のイチオシ**

2023 年 5 月号

「BUILD.一貫Ⅵ」 (Ver.1.09) …P1 「BUILD.一貫Ⅵ」 Q&A …P5

**拡張情報 Q&A(適判等からの指摘事例)**

◆「BUILD.一貫Ⅵ」(Ver1.09)

# **・「BUILD.積算Ⅱ」へのデータリンクに対応**

2023 年 4 月にリリースした「BUILD.一貫Ⅵ」(Ver.1.09)より、躯体積算プログラム「BUILD.積算Ⅱ」にデータリンクできるように しました。

# **・「BUILD.積算Ⅱ」へのデータリンクの方法**

「BUILD.一貫Ⅵ」で計算を行ったのち、リボンの[ファイル]-[データエクスポート]から[「BUILD.積算Ⅱ」へリンク]を選択します。なお、 「BUILD.積算Ⅱ」へデータをリンクするためには、準備計算まで終了している必要があります。

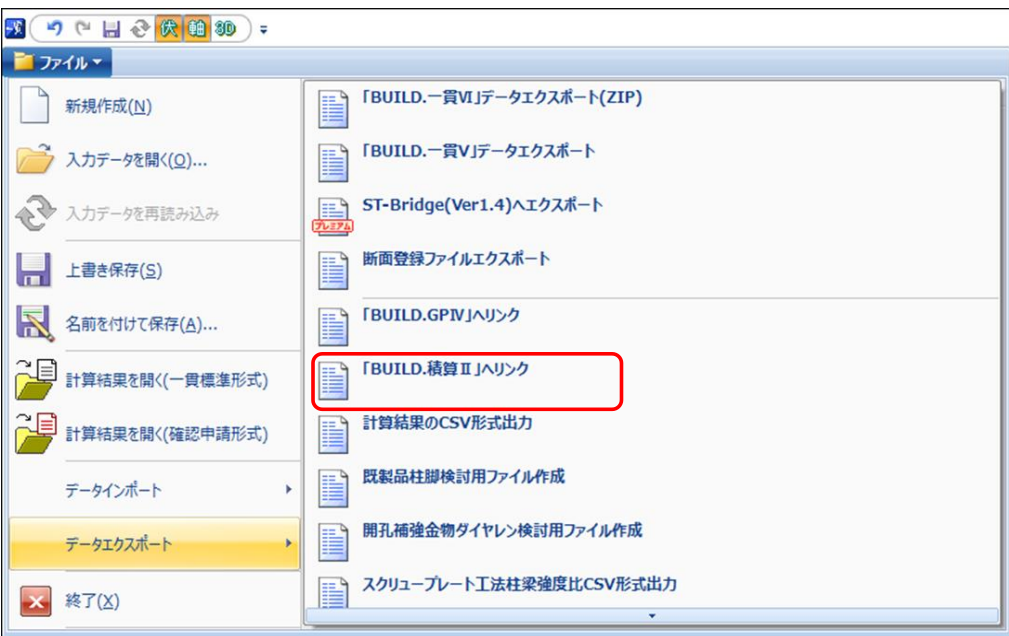

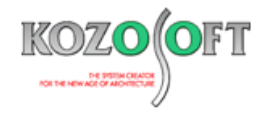

「「BUILD.積算Ⅱ」へリンク」画面が表示され、データを作成する先のフォルダー名の選択と、作成するデータのファイル名の入力が必 要となります。

フォルダー名のデフォルト(初期設定)は、「BUILD.積算Ⅱ」の「環境設定」画面で[入力データ保存フォルダ]として設定したフォル ダーになっていますので、通常は変更する必要はありません。もし変更を行った場合、次回以降のリンク時は前回のリンク時に使用したフ ォルダー名になります。

ファイル名のデフォルトは、「BUILD.一貫Ⅵ」の入力データ名と同名としています。必要に応じて変更してください。

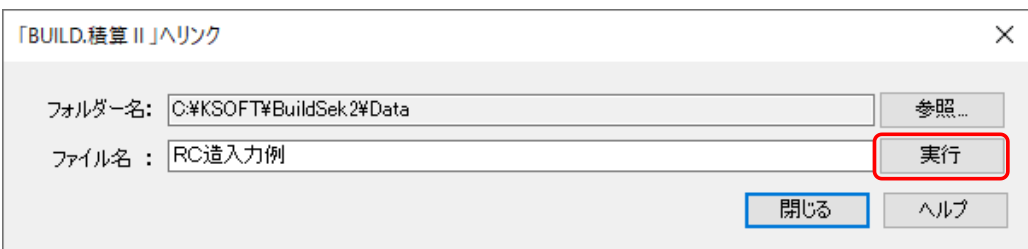

[実行]ボタンを押すと、「BUILD.積算Ⅱ」用の入力データが作成され、「BUILD.積算Ⅱ」で開くことができるようになります。

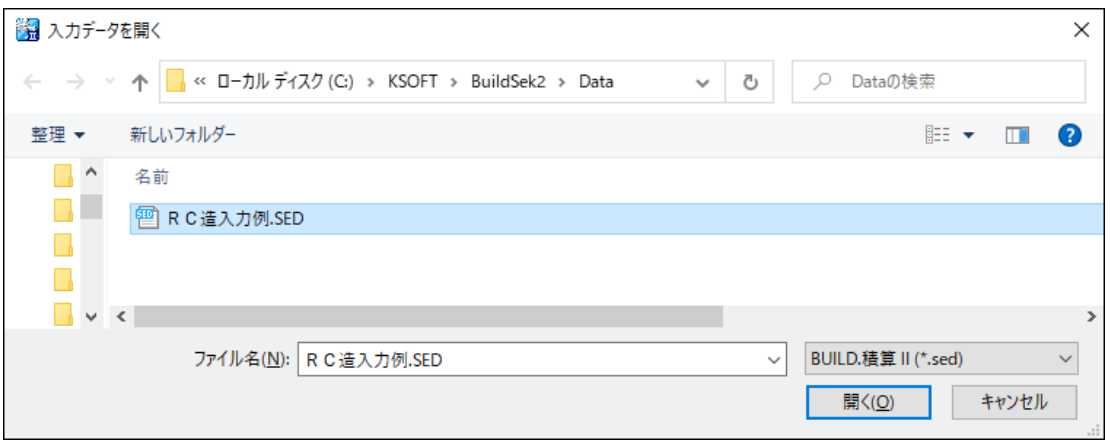

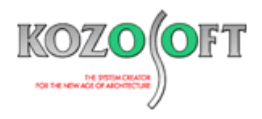

# **・「BUILD.一貫Ⅵ」の入力が「BUILD.積算Ⅱ」の躯体数量の積算に反映**

「BUILD.一貫Ⅵ」で入力した部材の断面形状や鉄筋本数などのデータを用いて、「BUILD 積算Ⅱ」で躯体数量の積算を行います。

#### ■「BUILD.一貫Ⅵ」の入力画面

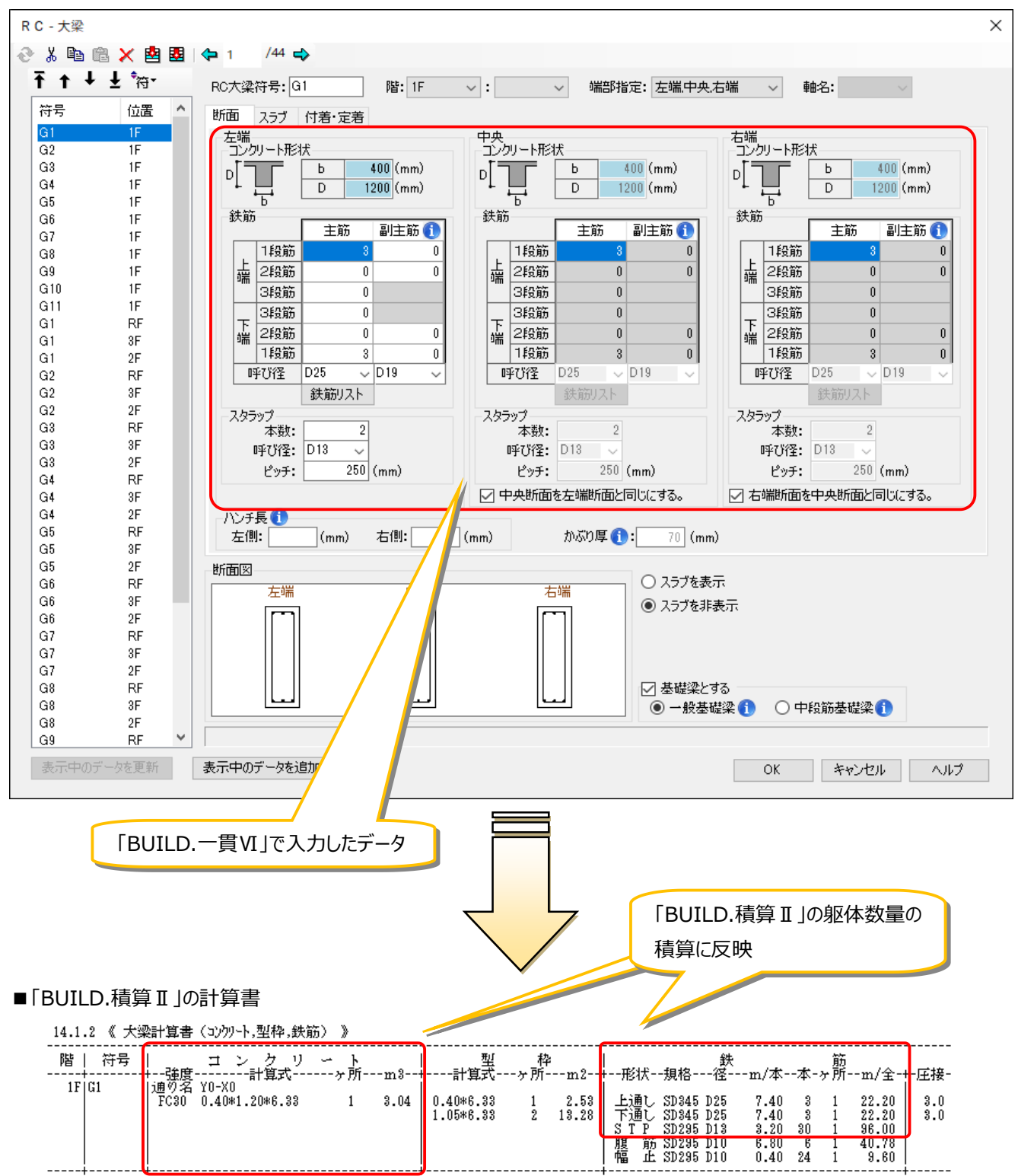

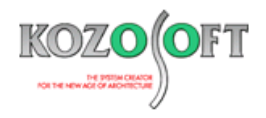

# **・「BUILD.積算Ⅱ」で登録データ・補足データを入力**

特定の部材や「BUILD.一貫Ⅵ」からのリンク対象となっていない部材に関して、「BUILD.積算Ⅱ」の登録データ・補足データの項目 で直接入力を行うことができます。(※「BUILD.積算Ⅱ Light」の場合は補足データの入力はできません。)

### ■「BUILD.積算Ⅱ」の補足データ入力画面

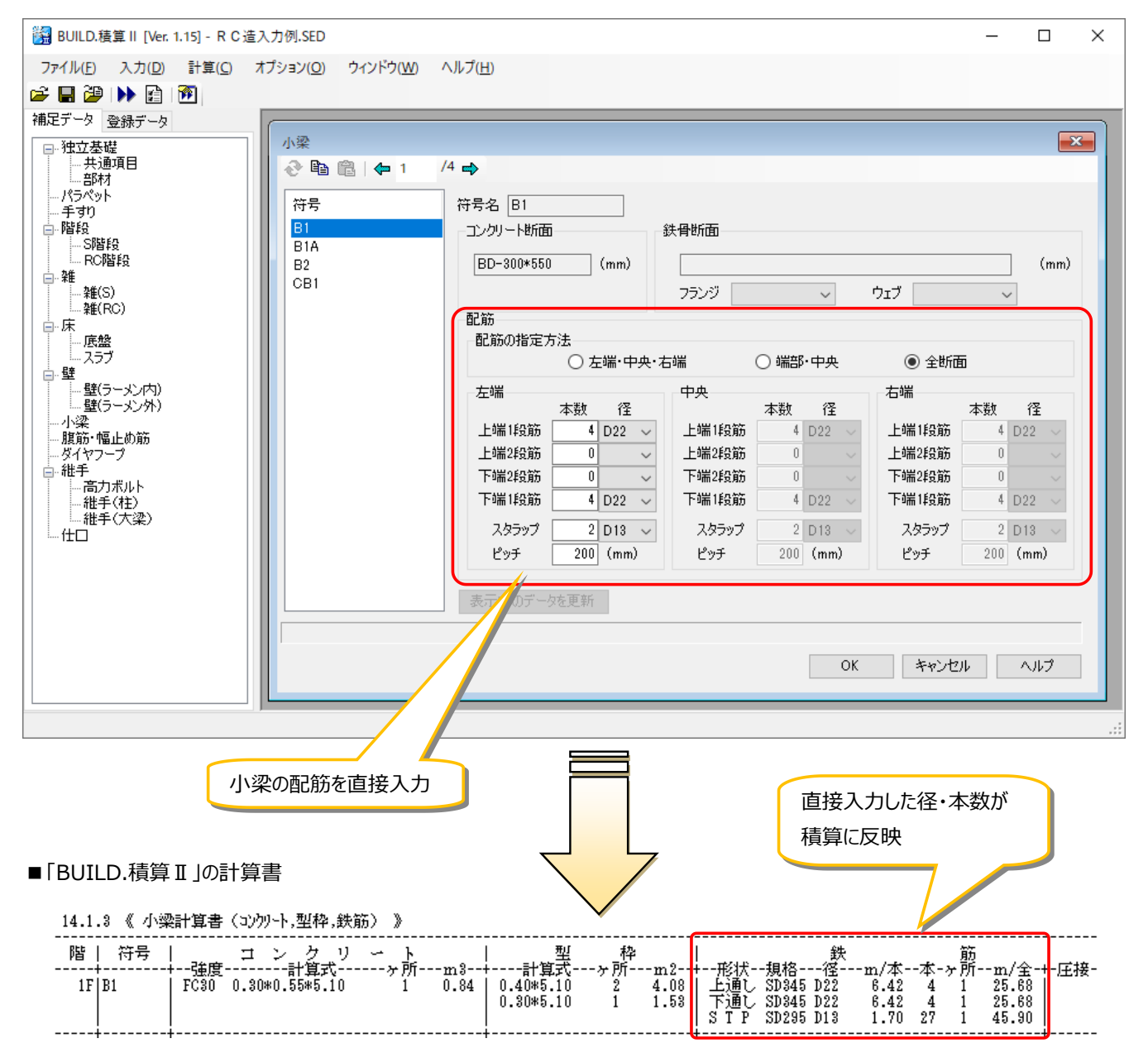

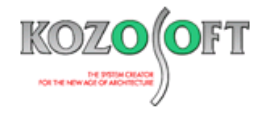

# ◆「BUILD.一貫Ⅵ」 O&A (適判等からの指摘事例)

### **タイトル:柱脚のベースプレートがアンカーボルトより先行降伏しないことを検討するように指摘された**

- Q.計算ルート3のS造の物件に関して、一般露出型柱脚を用いたところ、適合性判定機関より、柱脚のベースプレートがアンカーボルトより先行降 伏しないことを検討するように指摘を受けました。計算書のどこで確認できるでしょうか?
- A.許容応力度計算時でのベースプレートの検討をもって、ルート3での破断防止については確認済であるとしております。検討結果は、計算書の 「一般露出型柱脚の計算結果」下部にあるベースプレートの引張に関する出力"引張 bMd/bMa"の値が 1.0 以下であるか (下記の左図 の出力例の赤く囲んだ部分)で確認できます。

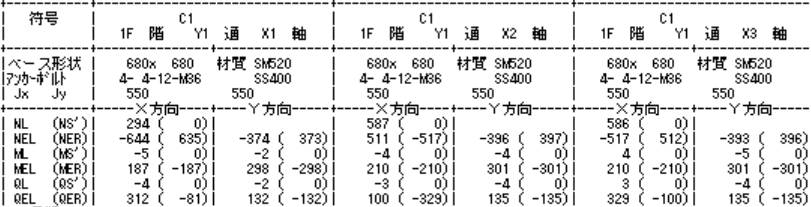

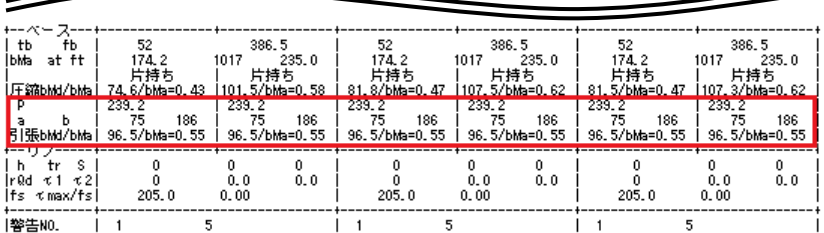

【「一般露出型柱脚の計算結果」の出力例】 【ユーザーズマニュアル Vol.1(ヘルプ)の抜粋】

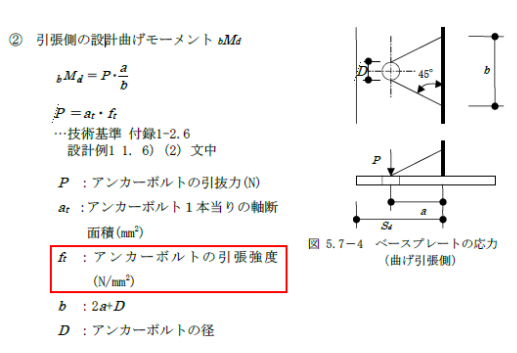

ベースプレートの引張側の設計曲げモーメント bMd は、上記右の内容(ユーザーズマニュアル Vol.1(ヘルプ)の「5.7.2 (1) 5) ベースプレー トの検討」の抜粋)で計算していますが、設計曲げモーメントに使うアンカーボルトの引抜力は、アンカーボルトの引張強度を使っていますので、こ の検討を満足するということは、アンカーボルトが引張強度に達した状態でもベースプレートは破断しないことが立証されることになり、ベースプレート がアンカーボルトよりも先行降伏しないことになります。

だたし、設計曲げモーメントに使うアンカーボルトの引抜力は、デフォルト(入力を省略した場合の設定)で降伏耐力としてアンカーボルトの引張 強度から計算していますが、存在応力とすることもできるようになっているため、存在応力としている場合は、降伏耐力とする設定に変更して再計 算して結果を確認してください。

設定は、入力項目ツリーの[計算条件]-[断面計算]-[S]の「ベースプレートの検討に使用するアンカーボルトの引抜力」で行うことができ(テキス ト入力の場合は、許容応力度計算データの[DES4]の 16 項目)、存在応力としている場合は、「2474 ベースプレートの検討に使用する アンカーボルトの引抜力を存在応力としている」の警告メッセージが出力されます。

※ [弊社ホームページの](http://www.kozosoft.co.jp/support/qa.html) Q&A では、この他にも、適判定等からの指摘事例の Q&A を約 290 件、通常の Q&A を 3780 件以上掲載しています ので、ご活用ください。なお、Q&A の閲覧は[、トータルメンテナンスを](http://www.kozosoft.co.jp/support/toiawase.html)契約中のお客様限定となります。